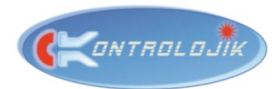

### **AUTOMATION KONTROLBOX S CONTROL UNIT**

### Key Features;

- $\triangleright$  Communication with TCP/IP Protocol via Ethernet Port / RJ45 Connector.
- $\triangleright$  RS-232 communication (transmit & receive),
- $\triangleright$  3 configurable IR ports,
- $\triangleright$  Configurable network communication settings via web browser,
- $\triangleright$  2 programmable Opto Input ports (+/-) with optocouplers that can receive inputs via external electronic interfaces,
- $\triangleright$  12V Internal Output to use with opto inputs or to feed other Kontrolbox Units.
- $\geqslant$  2 Low-current relay ports.
- $\triangleright$  Reset button,
- $\triangleright$  Rail-Mountable compact design,
- 

### Overview;

KontrolBox S is a smart & compact automation control unit for home and professional automation systems with IR, RS-232 and TCP/IP communications. Kontrolbox S is compatible with the industry standards and easily mountable to the rails in electrical panels and rack cabinets.

KontrolBox S is commonly preferred for small applications at homes, offices, hotel rooms, classrooms, boardrooms, smart meeting rooms and auditoriums especially with RelexBox relay extension modules to control projectors, media players, video and audio switchers/matrixes, lights and motorized equipments.

Control unit has 3 types of digital controls; TCP/IP, RS-232 and IR (infrared) which are sufficient to control small type automation systems and communicate with  $3<sup>rd</sup>$  party digital devices and control centrals.

Besides the digital control protocols; with the internal 2 relays, module is able to manage short circuit for any GPIO controlled devices and with 2 opto inputs, module can trigger any command with analog 12V contact. Opto input ports can be also used with analog switches.

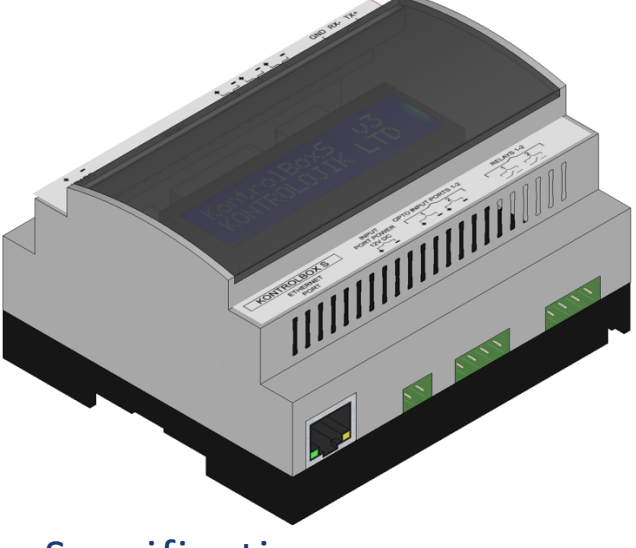

## <sup>Ø</sup> All-in-One Smart Box. Specifications;

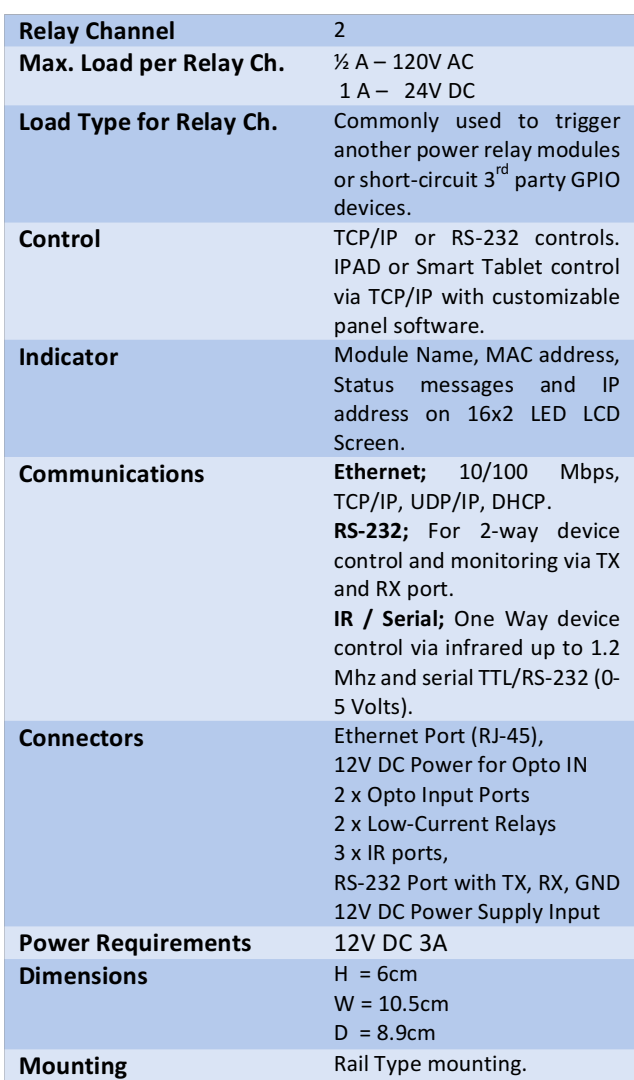

### KONTROLBOX S - AUTOMATION CENTRAL DSP UNIT

 $105,00$  $\mathcal{L}(\mathcal{L})$ Г 90,60 FIGURE 1 - SECTION I - SIDE  $\bigcirc$ FIGURE 2 - SECTION III - TOP  $\lfloor \bigcap$  $\overline{\mathcal{A}}$ 15,00 m  $\overline{\phantom{a}}$  $\overline{a}$ b FIGURE 3 - BASE - SECTION IV  $\Box$  $\Box$ 

FIGURE 4 – SECTION II - FRONT FIGURE 5 - IZOMETRIK

*ONTROLOJI*I

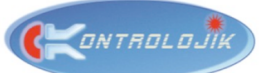

### SCOPE OF APPLICATION

KontrolBox S is a compact box which gives you the ability of controlling small automated systems via 3<sup>rd</sup> party IOS/Android applications.

With just one small box, you can control most of the home theater system components or living room electronics. You can also control whole Audio-Visual and lighting systems in a small meeting room with touch panels or over internet via 3<sup>rd</sup> party IOS/Android applications.

### **APPLICATION EXAMPLES:**

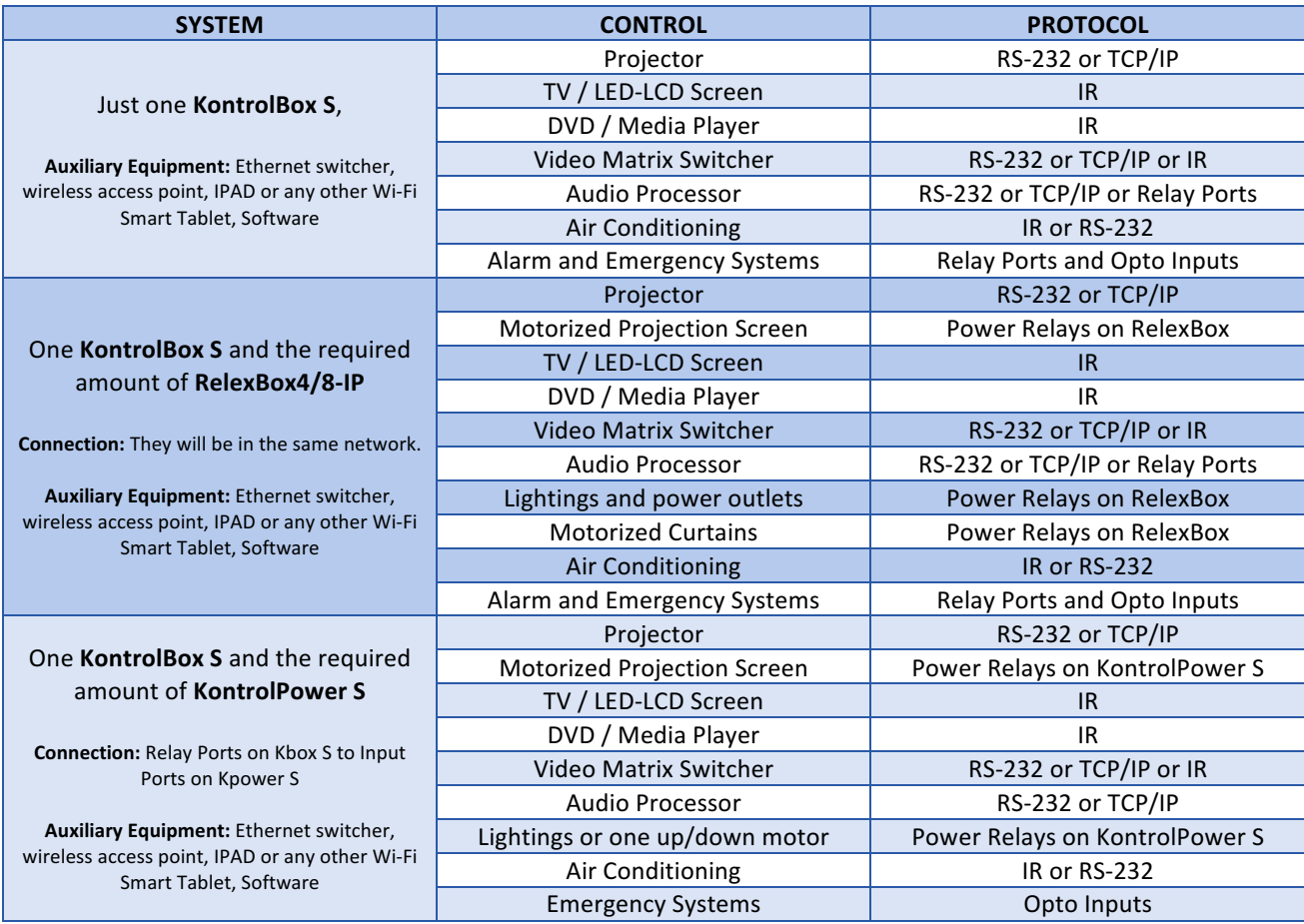

### KONTROLBOX S - AUTOMATION CENTRAL DSP UNIT

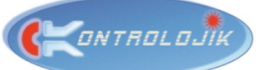

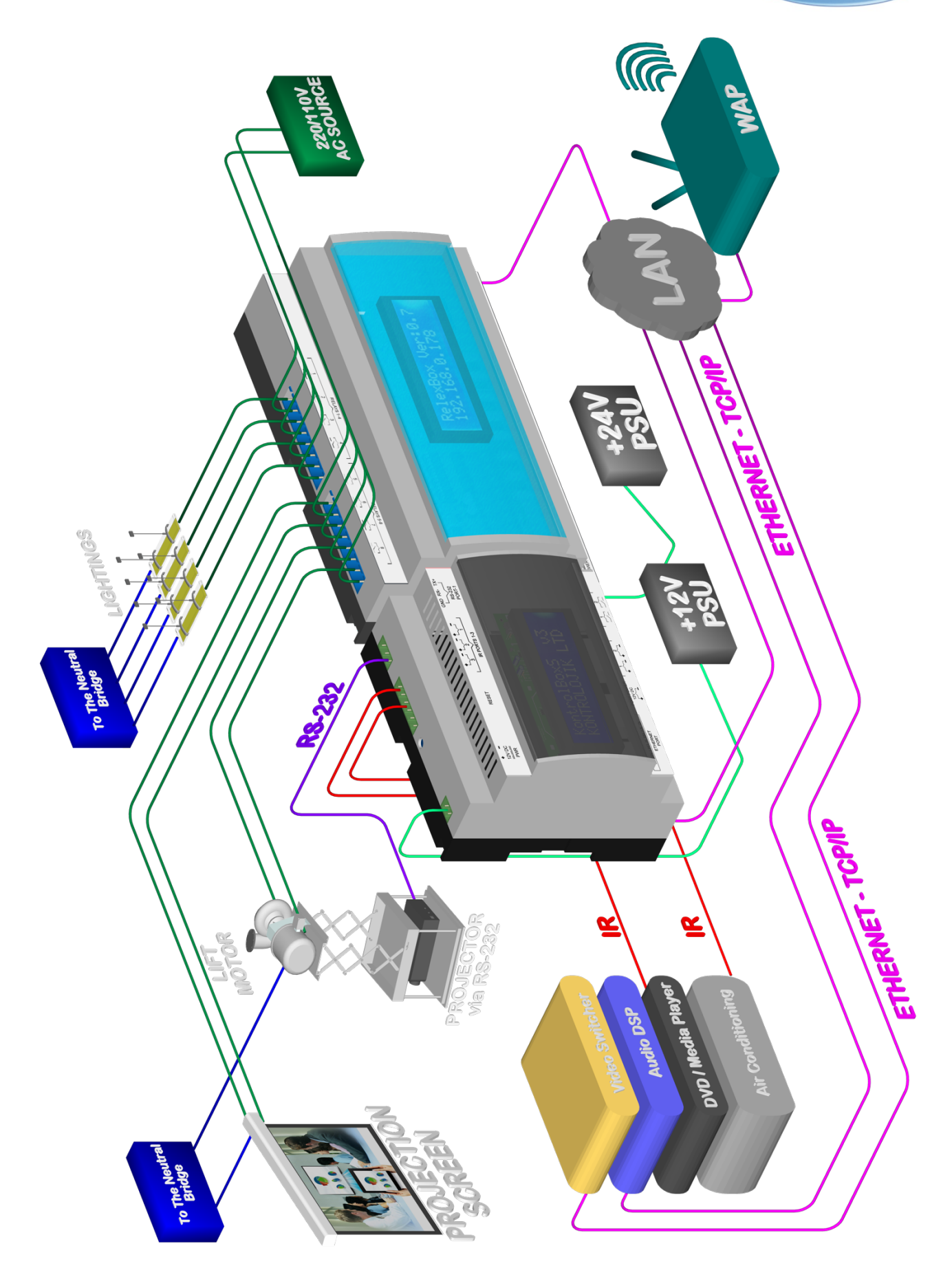

# OPERATION MANUAL

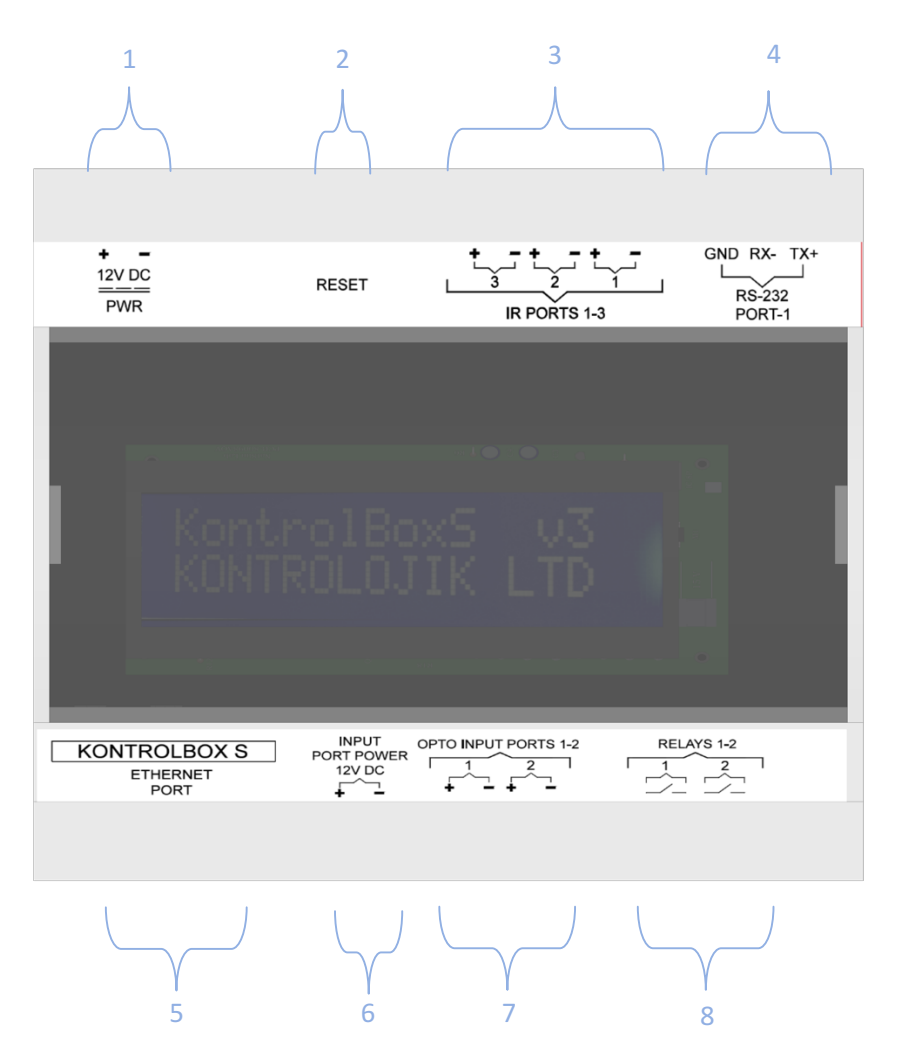

- 1- 12V DC PWR; 12V DC Power Supply Input
- **2- Reset Button;** Turn the device back to the factory settings and restart
- **3- IR Ports 1-3;** Three IR (Infrared) ports.
- **4- RS-232 Port-1;** RS-232 with one TX and one RX. Any RS-232 protocol user device can be controlled and receive feedback. RS-232 commands can be found in Control Protocols Section.
- 5- Ethernet Port; Ethernet, LAN or TCP/IP connection with RJ-45 connector. Multiple TCP/IP protocol user devices can be controlled with network switches and the processor can be controlled via wireless smart tablets with the connection of a Wireless Access Point to the LAN. TCP/IP commands can be found at Control Protocols Section.
- **6- Input Port Power 12V DC;** Supplies 12V DC power for opto-input ports.
- **7-** Opto Input Ports 1-2; Two configurable opto-coupler input ports. Input ports commonly used with the analog pulse (momentary) or toggle switches to call automation scenes (presets) or preconfigured commands.
- **8- Relays 1-2;** Low-Current Relays. These relays commonly used to trigger KontrolPower-S (2 Channel Power Relay Module)'s control inputs.

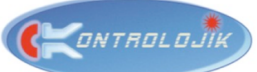

### WEB BROWSER INTERFACE

KontrolBox S has a web browser interface which allows you to control and change some network and communication settings. Setting up these settings is quite easy with this user-friendly interface. With any browser, even from your mobile phone, just by writing down the IP address of the device you can reach the home page.

Attention: KontrolBox S and the device that will connect to the processor with browser shall be at the same network. Device can directly connect to the processor with a DATA cable (RJ-45 connector) or they can connect to same network switch or they can even be connected via Wi-Fi with a Wireless Access Point.

#### 1. **Go to the Interface:**

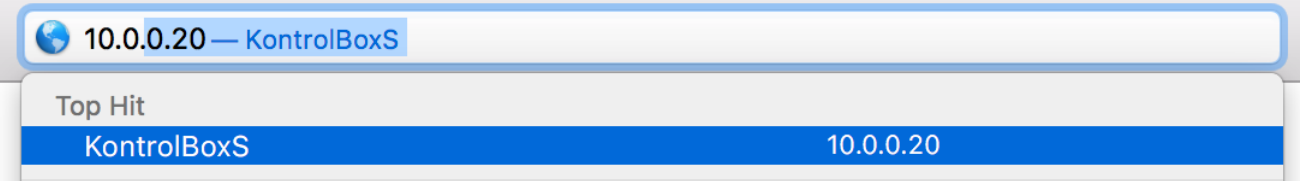

Write down the IP Address on the screen of the processor to the address bar of the browser.

#### **2. Home Page:**

Home Page is the section where you can find the firmware version and the unique serial number of the product.

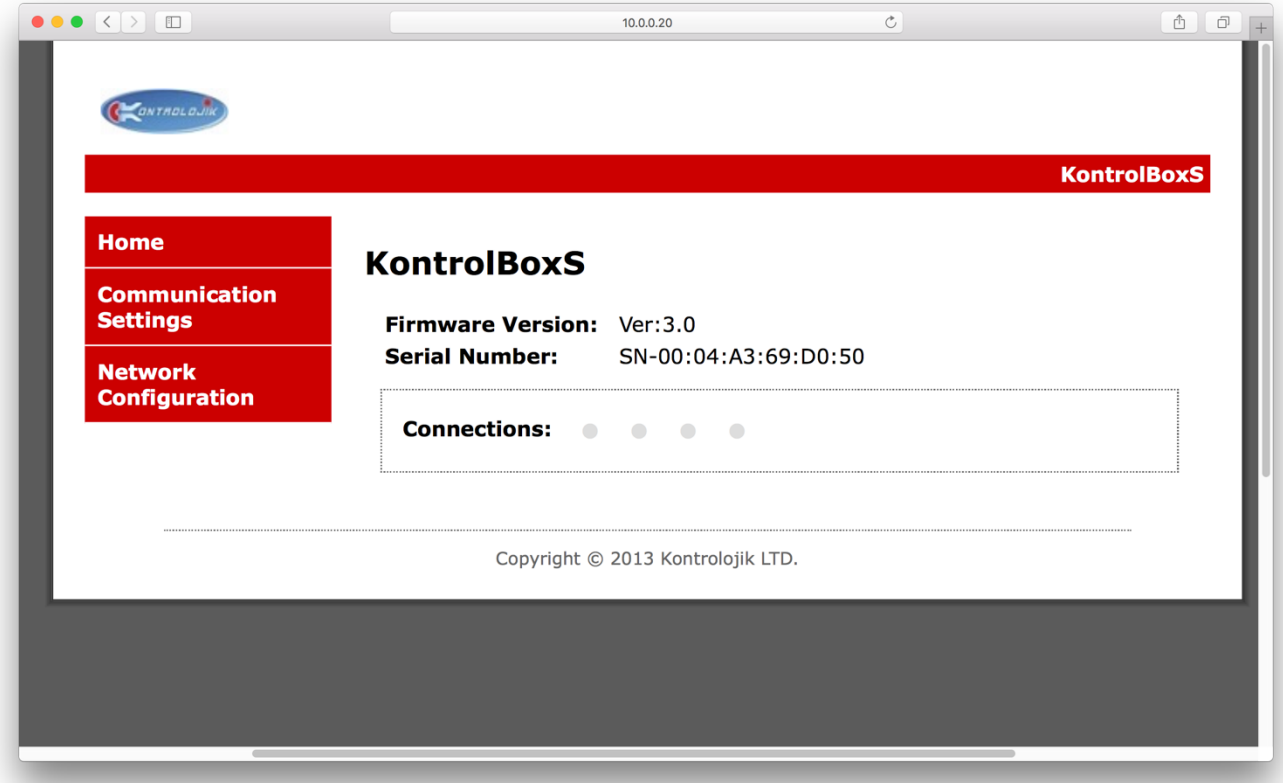

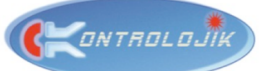

### **3. Communication Settings:**

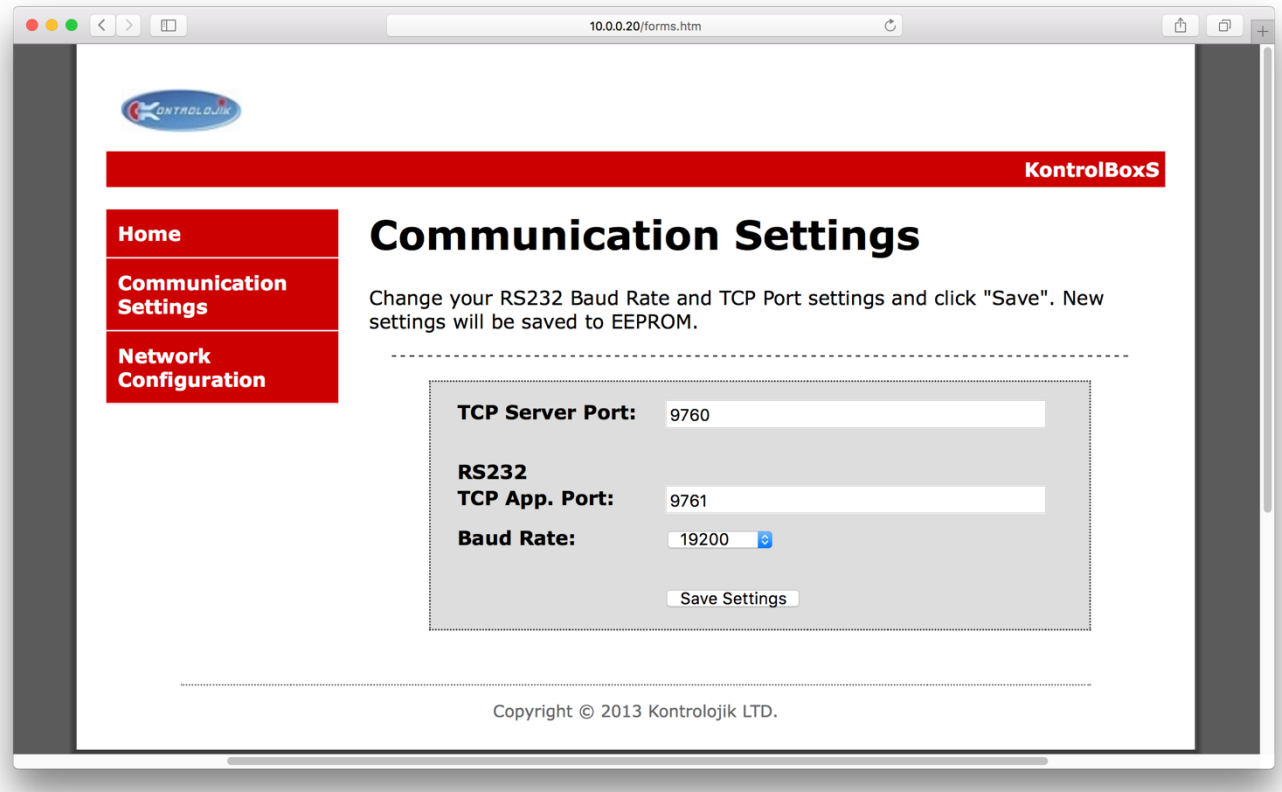

In the Communication Settings Page, you can read and change TCP Server Port, RS-232 TCP App. Port and Baud Rate for serial communication.

#### **4. Network Configuration:**

User name and password is required for entering the network configuration page. You can demand the user name and password from your supplier.

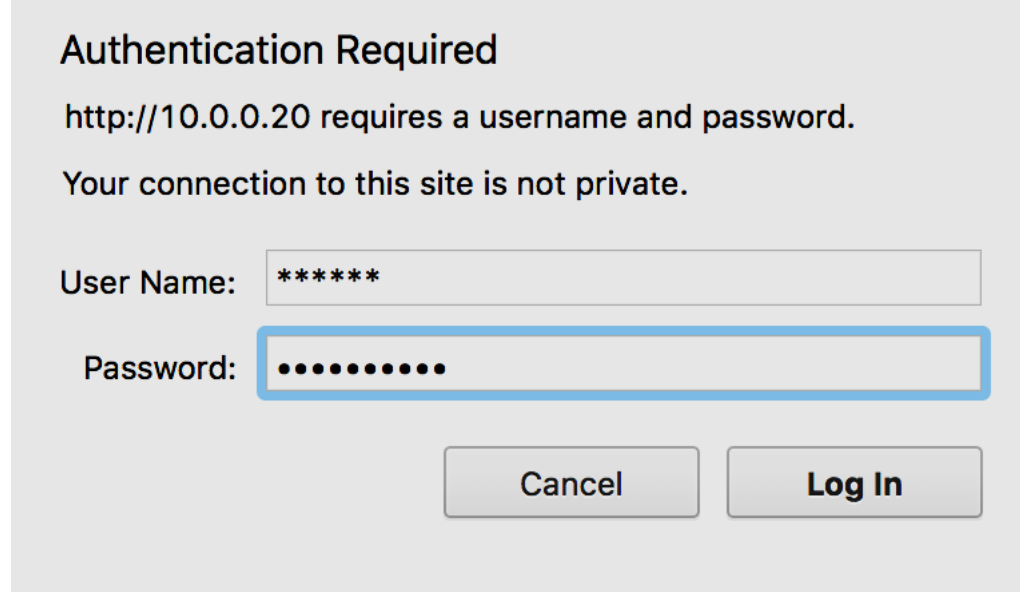

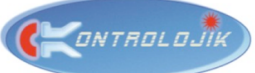

After logging in, network configurations can be edited from the related sections.

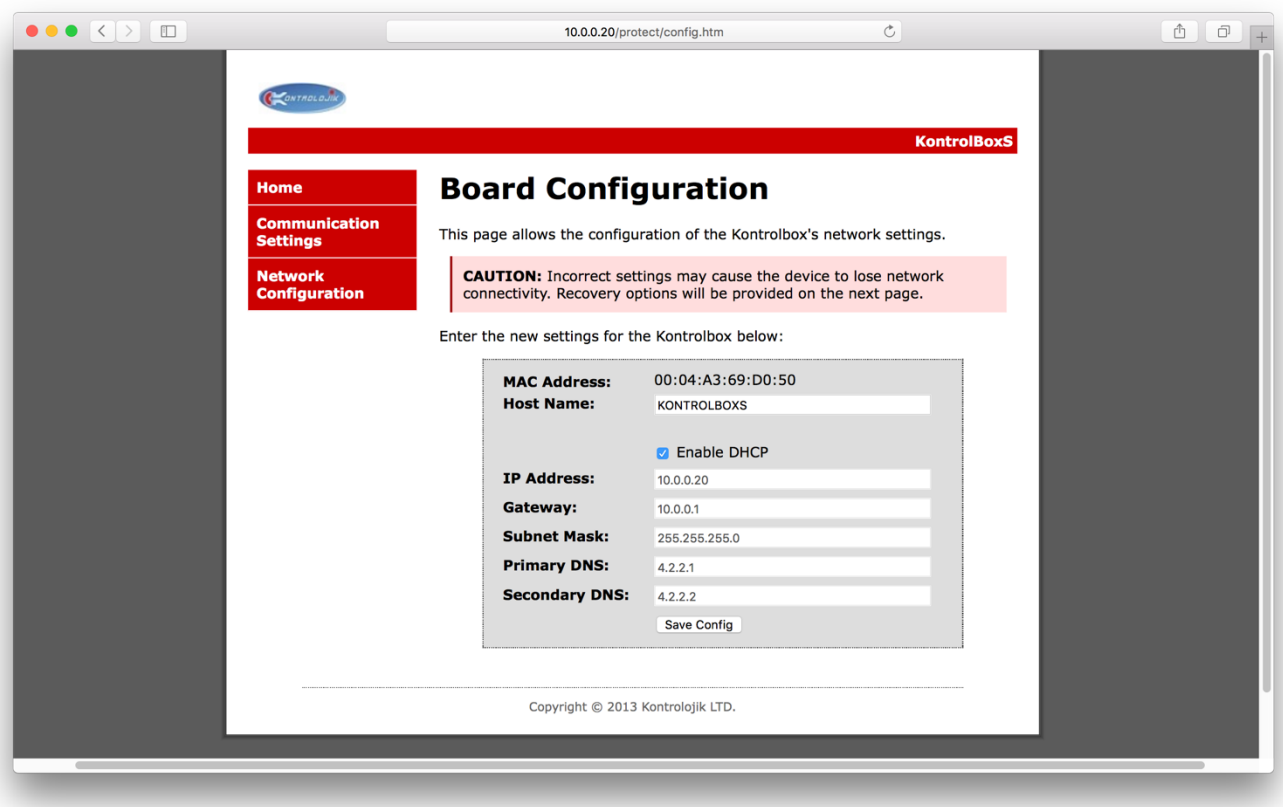

Host name is the name of the processor. This can be edited for the applications which includes more than one KontrolBox S in the same location.

IP address and other network settings can be entered manually or with selection of "Enable DHCP" automatic IP address will be assigned to the processor.

After changing the settings, you shall click to the "Save Config" button and the processor will restart to apply the new settings.

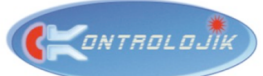

# CONTROL PROTOCOLS

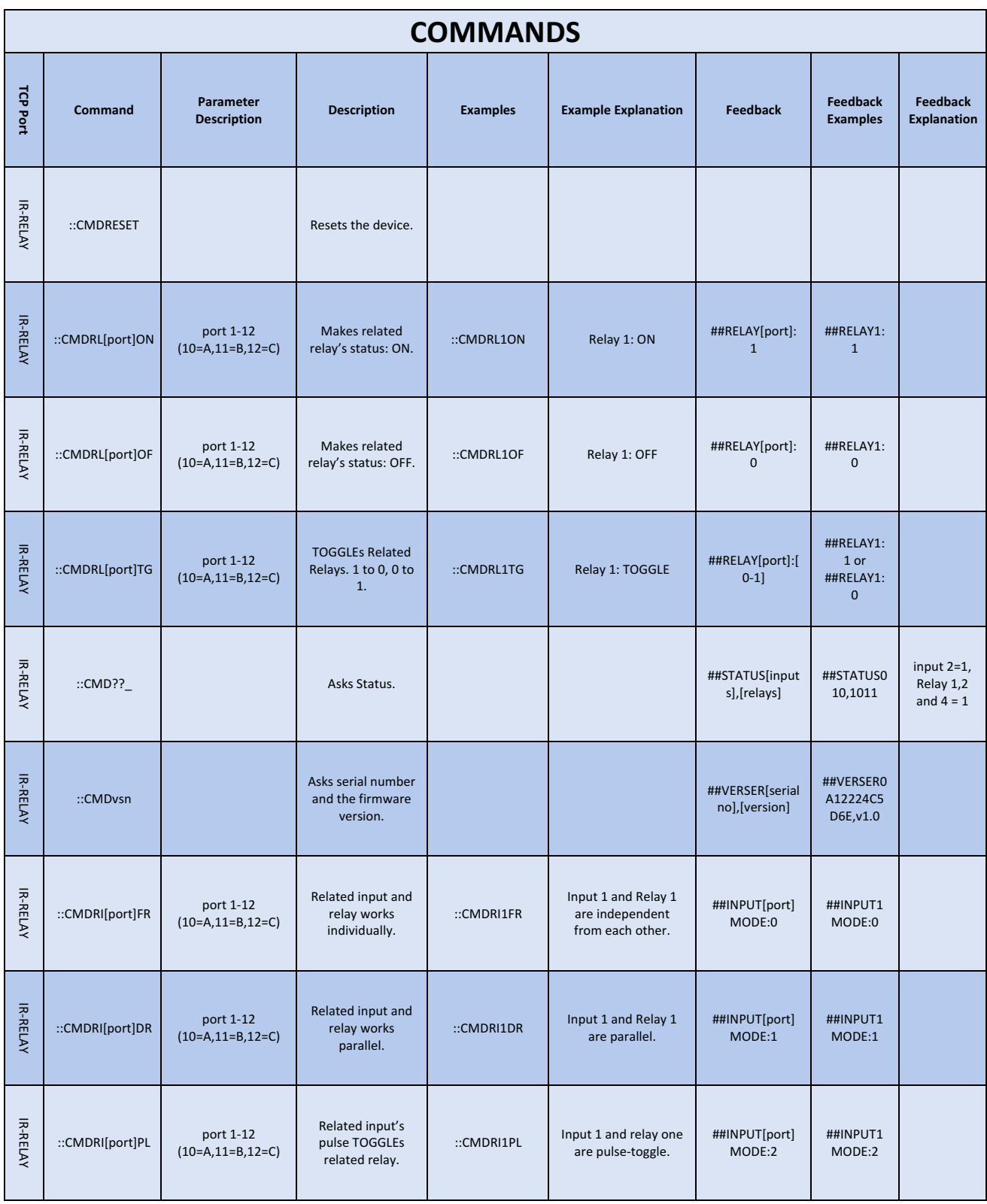

# **KONTROLBOX S - AUTOMATION CENTRAL DSP UNIT**

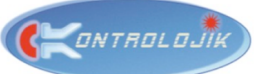

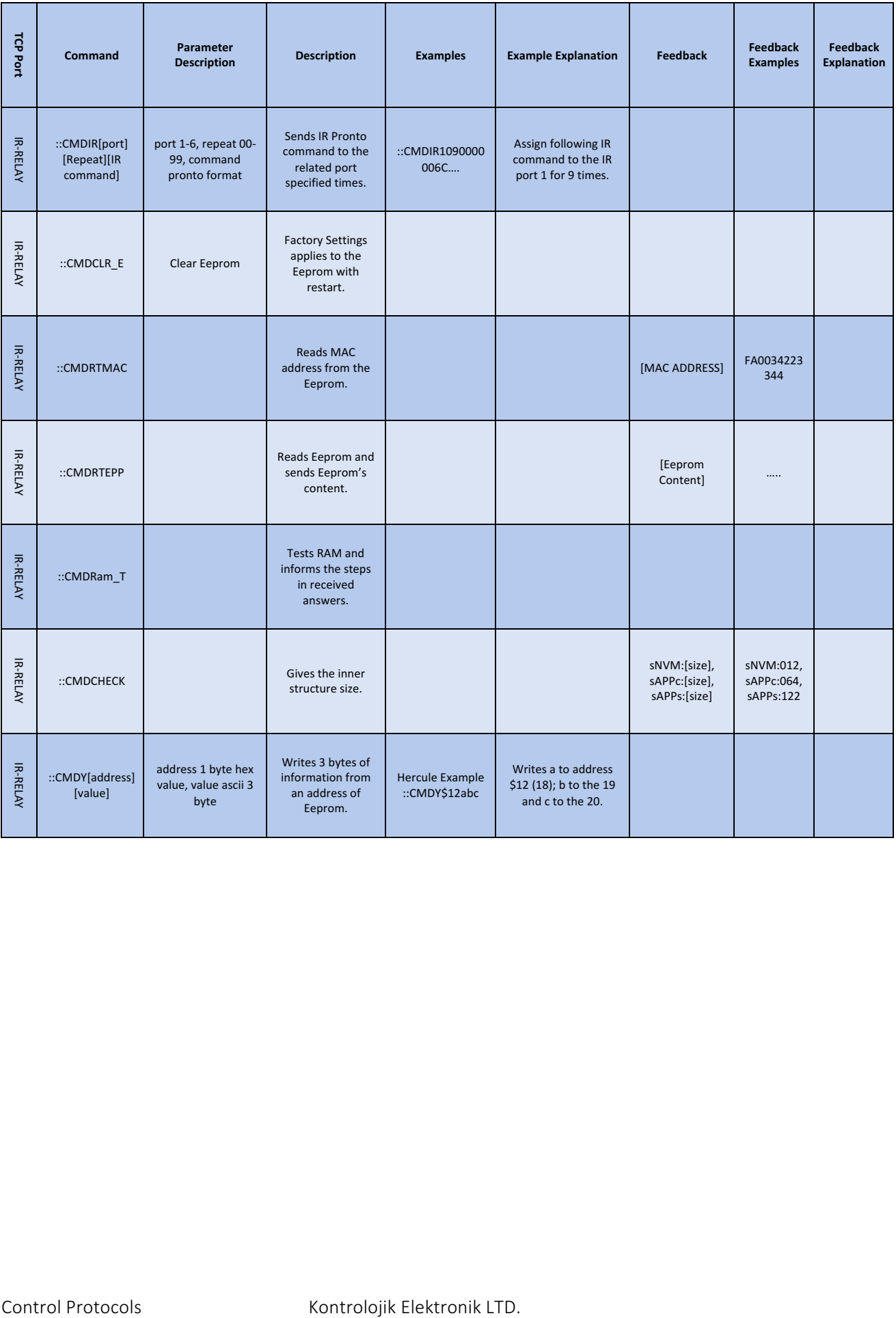